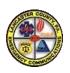

# LCWC AVL Configuration for Sierra Wireless AirLink GX Modems

# **GPS Server Settings**

Configuration is normally done through the AceManager web interface of the modem. Please refer to the ALEOS User Guide for instructions on accessing AceManager. Apply the settings below on the GPS tab in the interface.

Default AceManager URL: http:// 192.168.13.31:9191 Default User Name: user Default Password: 12345

## Server 1 Menu

| Setting                  | Value                                          |
|--------------------------|------------------------------------------------|
| Report Interval          | 1500                                           |
| Report Interval Distance | 200                                            |
| Stationary Vehicle Timer | 1                                              |
| GPS Report Type          | GPS+Date                                       |
| Report Server IP         | 66.216.158.74 (External – Fire/EMS)            |
|                          | 10.30.1.89 (Internal - Police mobile networks) |
| Server Port              | 15000                                          |

#### **Global Settings Menu**

| Setting                           | Value    |
|-----------------------------------|----------|
| Use Device ID in Location Reports | ESN/IMEI |

# Registering the Modem with LCWC

After configuring a modem, you will need to supply LCWC with the GPS/RAP Device ID number of the modem and vehicle ID that it is installed in. The GPS/RAP Device ID number can be found under the Status tab in AceManager by clicking on the About menu. E-mail the Device ID and vehicle ID to T.J. Bradley at tbradley@lcwc911.us.

## **Troubleshooting**

If the modem is not connecting to the Internet or not sending AVL data, check that the cables are connected to the correct ports as shown below:

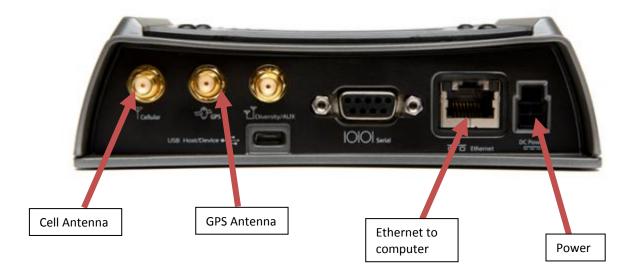